**Admin Grundskola** Lärare **Gymnasium** Elev Förskola/fritids VH

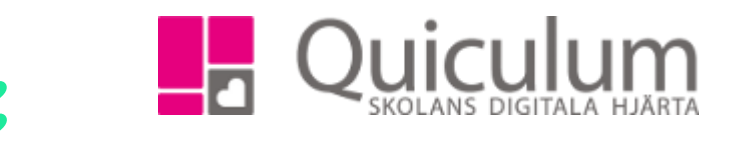

## Lägga till (behörig) lärare som medbedömare

*Denna instruktion beskriver hur skolan kan koppla ytterligare lärare till undervisningsgrupp för att säkerställa och signera betygsättning.* 

- *a) I de allra flesta fall har den lärare som kopplas till gruppen andra grupper att undervisa och det är då inte önskvärt att koppla läraren till gruppen i schemat. Detta kan orsaka krockar direkt eller i framtida schemaläggning. För att undvika detta är det bästa att skapa en "skugg-grupp" av den grupp som behörig lärare ska medbedöma/betygsätta. Denna grupp behöver aldrig bli aktuell för schemaläggning.*
- *b) Längre ned i denna lathund finns alternativ b) en beskrivning för medbedömning OCH schemaläggning*
- a) Koppla till medbedömande lärare UTAN schemaläggning
	- 1. Du går in på "**Grupphantering**".
	- 2. Klicka på "+ Ny grupp" för att få upp rutan nedan.

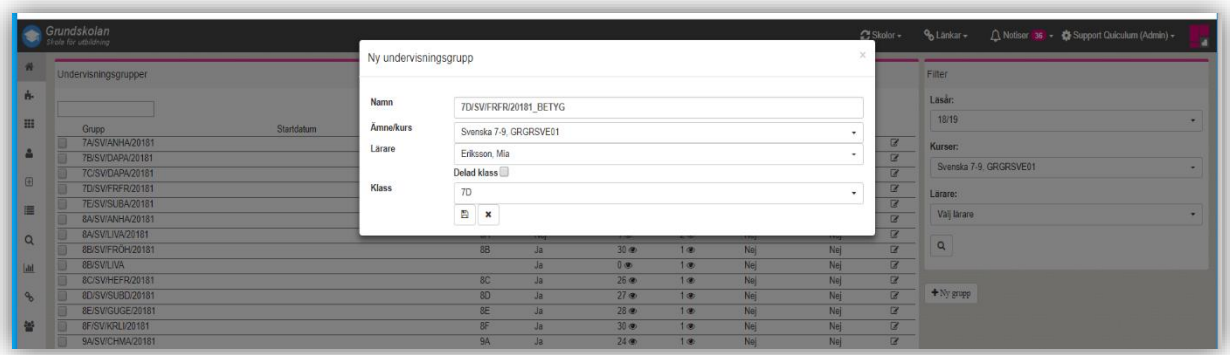

- 3. Ge gruppen ett *namn* (i exemplet har vi tagit namnet på den kurs som ska betygsättas av den tillkommande läraren följt av " Betyg".
- 4. Välj det *ämne/kurs* som undervisningsgruppen ska kopplas till.
- 5. Välj den *lärare* som i detta fall ska vara medbedömande/betygsättande.
- 6. Välj den *klass* det gäller. (Detta är extra viktigt om du vill "kopiera" in alla elever i klassen under punkt 8)

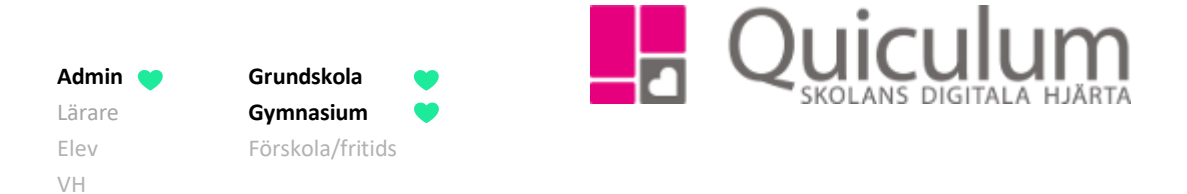

7. Klicka på spara-knappen i rutan. (Den nya undervisningsgruppen hamnar du längst ner i raden av grupper, men nästa gång är den sorterad i alfabetisk ordning.)

Läraren är nu kopplad till (den tomma) gruppen.

8. För att lägga till eleverna från klassen markerar du den "nya" gruppen. Om du vill lägga till **samtliga** elever i 7D så klickar du på "+ ikonen". (Vill du inte infoga alla elever från klassen behöver detta göras i Elevadministrationen, där du kan göra ett urval bland elever – se instruktion 1012).

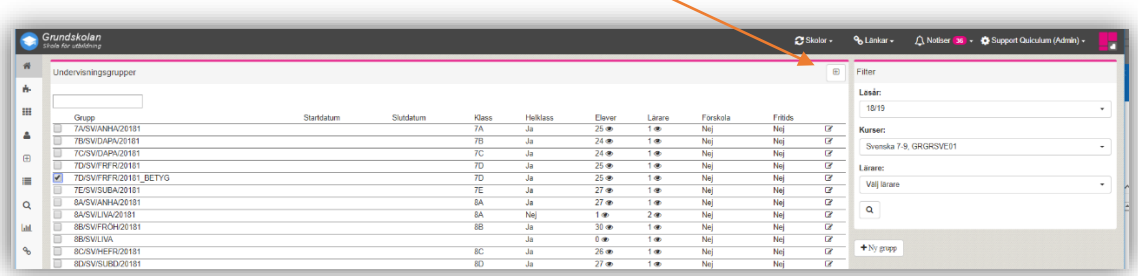

Nu har den nya läraren även en koppling till eleverna.

Om den undervisande/bedömande läraren sätter betyg i sin betygsättningsvy (för den ursprungliga gruppen) kommer den betygsättande läraren se betyget när denne går in under gruppen med samma namn +\_BETYG och kan låsa som betygsättande lärare. Betyget blir i ämnet/kursen "Svenska".

(*på nästa sida:* "Koppla till medbedömande lärare MED schemaläggning")

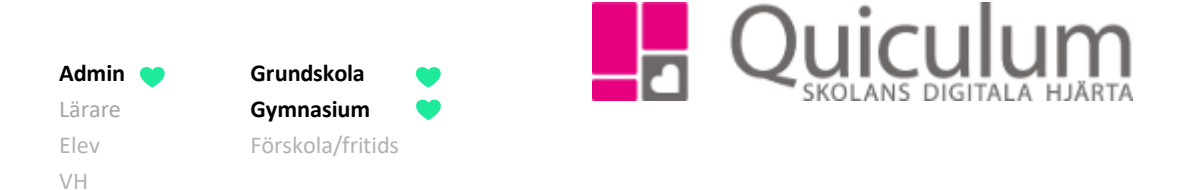

b) Koppla till medbedömande lärare MED schemaläggning

**I de fall du vill att den medbedömande/betygsättande läraren även får samtliga lektionstillfällen kopplade till undervisningsgruppen på sitt schema** gör du enligt nedan:

- 1. Gå till "Gruppadministration"
- 2. Sök upp aktuell grupp med urvalsfunktionen.
- 3. Bocka för gruppen och klicka "Ändra markerade"

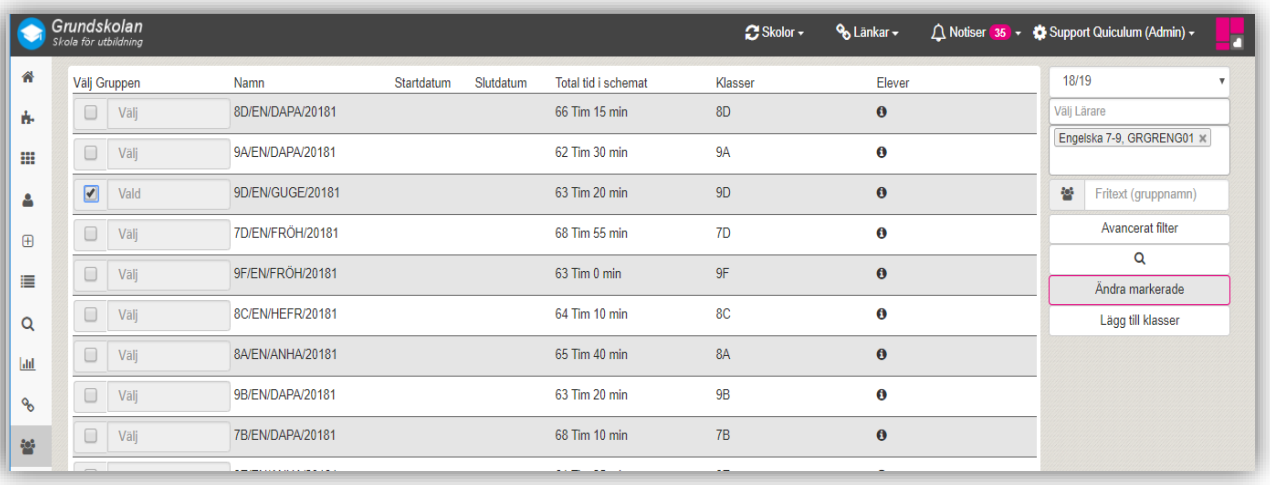

- 4. Välj lärare i den ruta som kommer upp.
- 5. Klicka på och SPARA.

Nu är även den medbedömande/betygsättande läraren kopplad till gruppen och gruppens samtliga lektionstillfällen finns även på dennes schema.